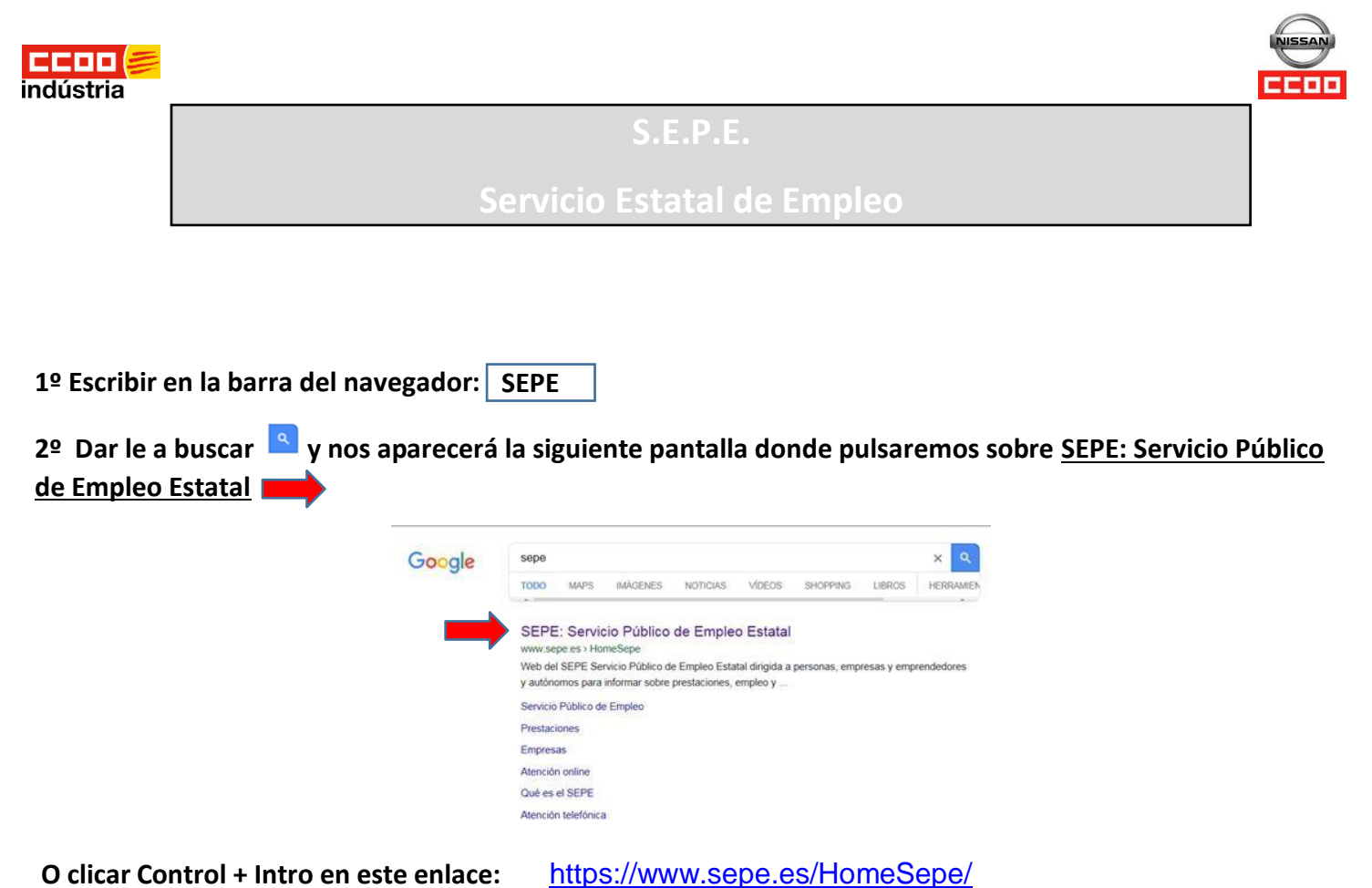

**3º Nos aparecerá la siguiente pantalla donde deberemos seleccionar: Prestaciones por desempleo**

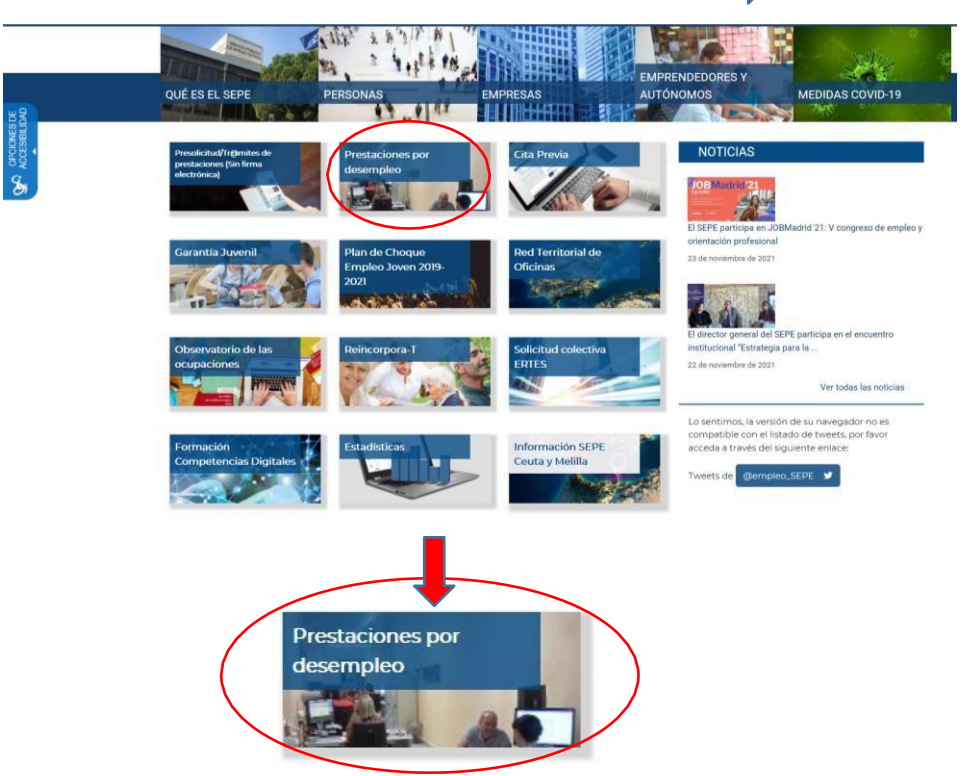

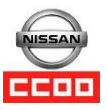

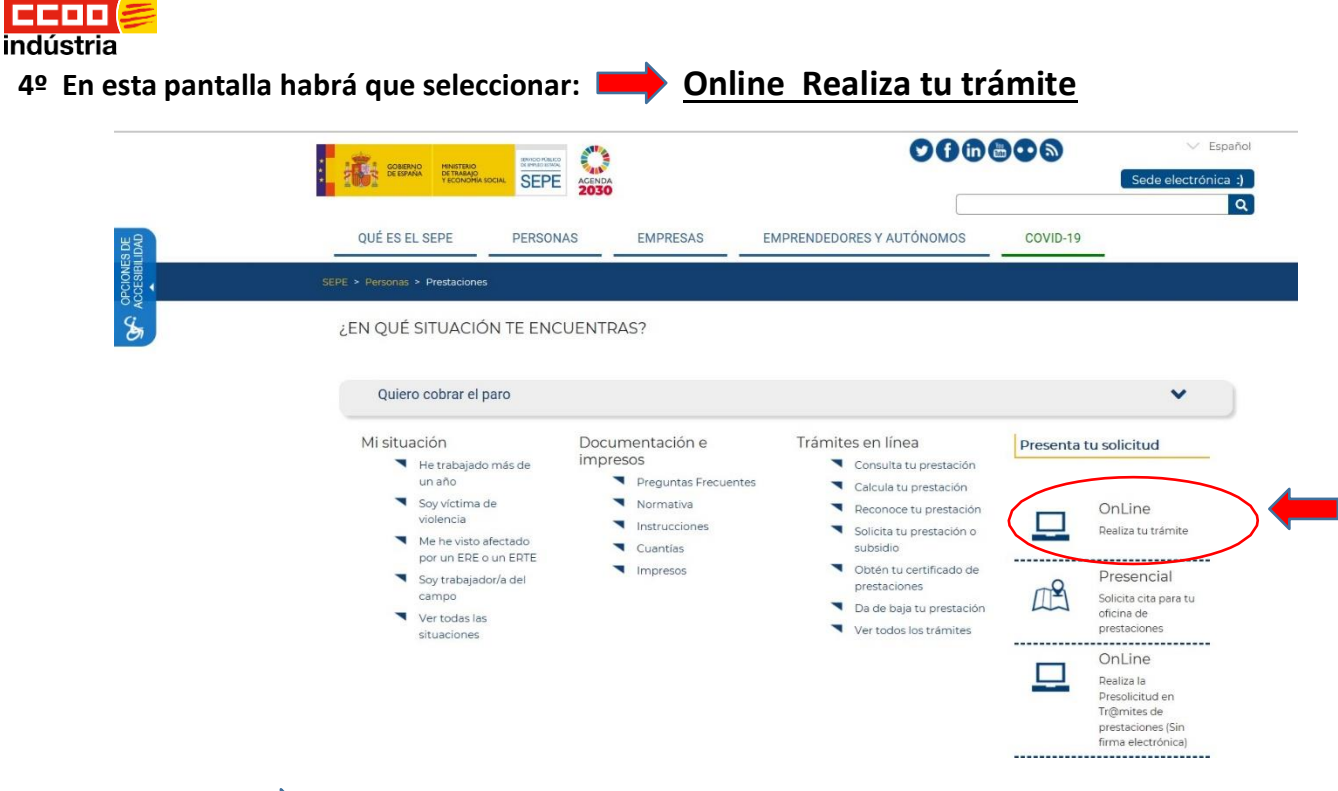

5º Seleccionar: **EXACTE:** Formulario para pre-solicitud individual de prestaciones por desempleo.

### Solicitud de prestaciones

- ▶ Guía de uso (PDF) 2
- ▶ Guía de configuración para firma electrónica (PDF) **B**

A través de esta opción podrás realizar tu solicitud de prestaciones por desempleo en línea y sin necesidad de desplazamientos.

SOLO PARA ACCESOS A TRAVÉS DE CL@VE: Para poder firmar un trámite en el SEPE, debe haberse realizado el registro de nivel avanzado en el sistema Cl@ve, bien de forma presencial, en una oficina ante un empleado público habilitado al efecto, o bien de forma telemática, previa autenticación del ciudadano mediante un certificado electrónico reconocido

ATENCION: Si desea solicitar alguno de los nuevos derechos aprobados en el Real Decreto-ley 32/2020, de 3 de noviembre

.<br>Subsidio especial por agotamiento de su prestación entre el 14 de Marzo y el 30 de Junio de 2020. Subsidio por desempleo excepcional para personal técnico o auxiliar del sector de la cultura. - Prestación contributiva por desempleo a los profesionales taurinos.

Solo se podrá realizar rellenando el Formulario para pre-solicitud individual de prestación por desempleo.

Hay disponibles las siguientes solicitudes:

#### · Formulario para pre-solicitud individual de prestaciones por desempleo.

- · Solicitud de prestación contributiva. También puedes reconocer tu prestación en el momento a través de la web.
- · Solicitud de subsidio por desempleo. También puedes realizar la prórroga de tu subsidio en el momento a través de la web..
- · Solicitud de renta activa de inserción
- · Solicitud del abono acumulado y anticipado para personas extranjeras no comunitarias
- · Solicitud de pago único de la prestación por desempleo
- · Solicitud ayuda suplementaria RAI para víctimas de violencia de género o doméstica
- · Solicitud de Renta Agraria para trabajadores eventuales agrarios en Andalucía y Extremadura

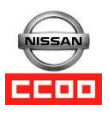

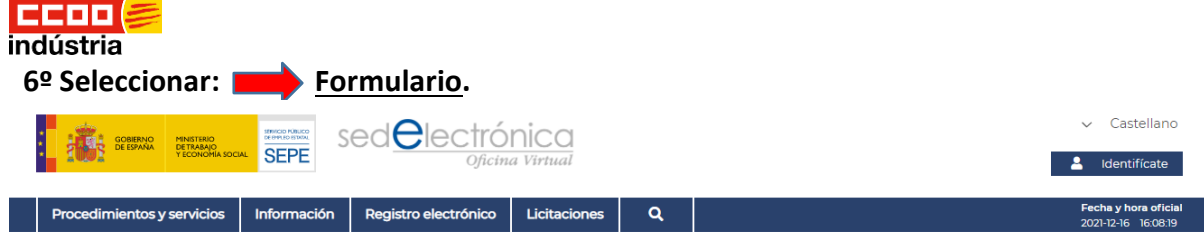

谷 / Procedimientos y servicios / Personas / Protección por desempleo

Formulario para realizar una pre-solicitud de prestación individual de prestación por desempleo durante medidas COVID-19

## **Personas**

# 尾 Protección por Empleo desempleo Contratos Formación Otros trámites y Recursos procedimientos

### Formulario para realizar una pre-solicitud de prestación individual de prestación por desempleo durante medidas COVID-19

Durante el período de vigencia de las medidas extraordinarias en materia de salud pública adoptadas por las autoridades para combatir los efectos de la extensi 19, puede formalizar su solicitud provisional de n caso de ser necesario, el SEPE contactará con acceso a la protección por desempleo enviando este formulario Ud. por teléfono o por correo electrónico para com mación o requerir documentación indispensable.

Si dispone de DNI electrónico, certificado digital o cl@ve puede presentar su solicitud a través de la sede electrónica del SEPE.

7º Se desplegará la siguiente página en la que tendremos que introducir el DNI, seleccionar el trámite de Pre-Solicitud de prestación individual y para pasar a la siguiente pantalla pulsar sobre "Empezar Trámite".

# Pre-solicitud de prestación individual y otros trámites

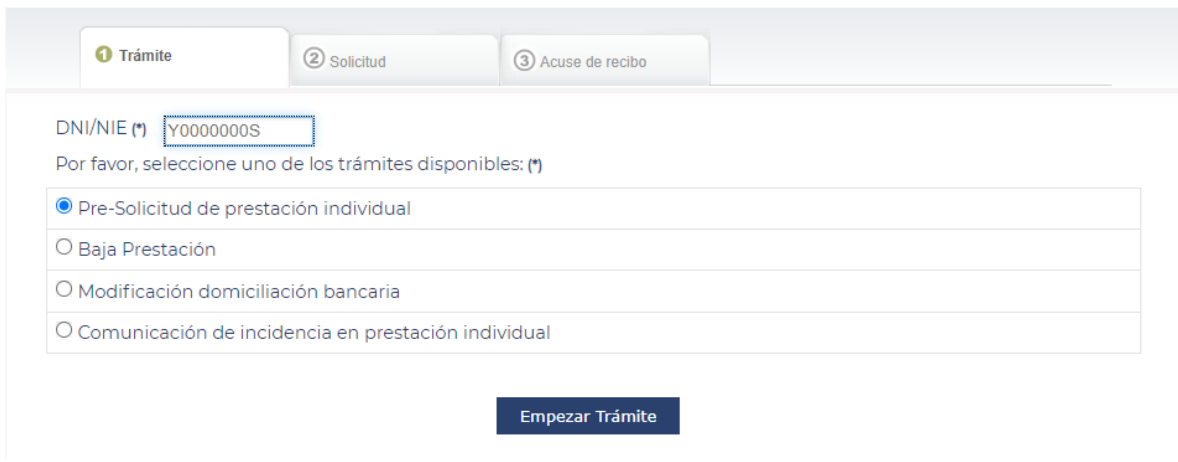

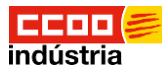

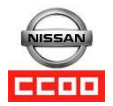

**8º En la siguiente pantalla hemos de rellenar todos los campos que nos solicitan y pulsamos en "Enviar Solicitud"**

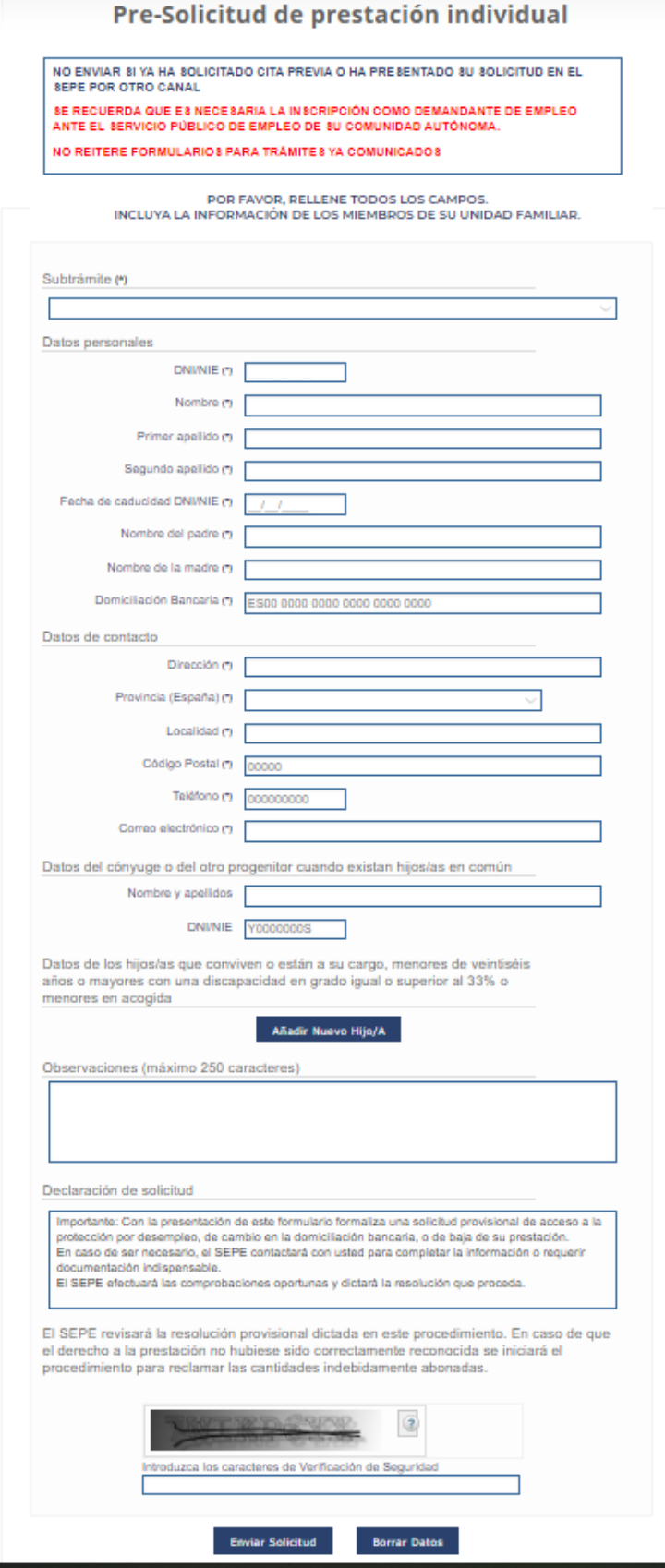